# Turn in **教師申請刪除文稿說明**

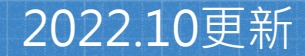

# **刪除文稿原因:**作業設定誤選「標準文稿儲存模式」

教師/系所管理者於系統中建立作業時,請務必 留意「提交文稿至」設定值:

「標準文稿儲存模式」(預設值): □ 文稿會被存入Turnitin比對資料庫,報 告會呈現高相似度。**請參考本簡報步驟刪除文稿。**

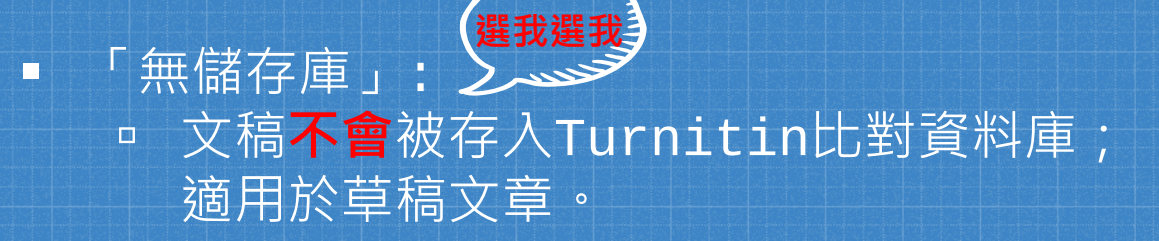

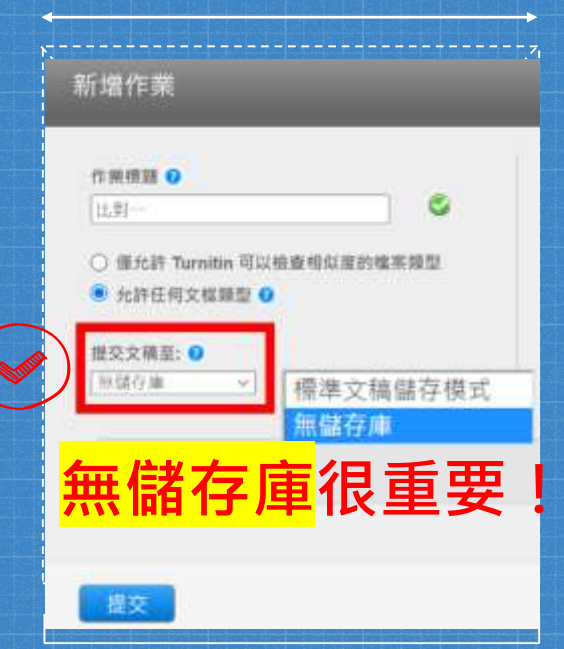

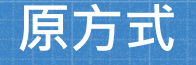

# **原方式 2022年5月開始**

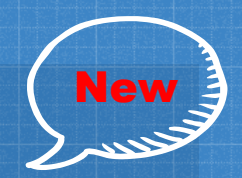

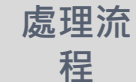

將「文稿代碼」提供給圖書館, 由 **圖書館發信聯繫Turnitin申請刪除**

**由教師點選「請求永久刪除文稿」, 向所屬系所帳號管理者提出申請**

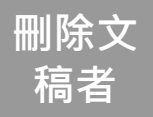

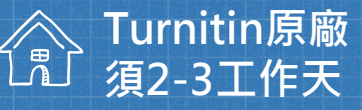

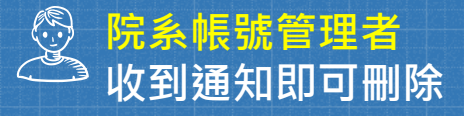

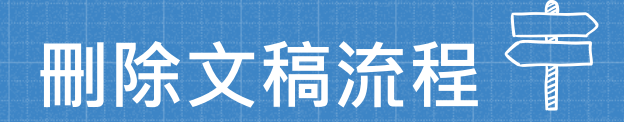

 $\overline{\mathbf{1}}$ 

3

2

4

# **教師申請刪除文稿 管理者收到系統及**

**mail通知**

### **管理者檢視申請並執 行刪除 教師收到通知**

# 教師申請刪除文稿: 如果是誤存入儲存庫的文章而造成高相似度結果, 點選1.文章->2.按刪除->3.「請求永久刪除」。

論文、報告比對1 收件匣 | 現在檢視: 新的文稿▼

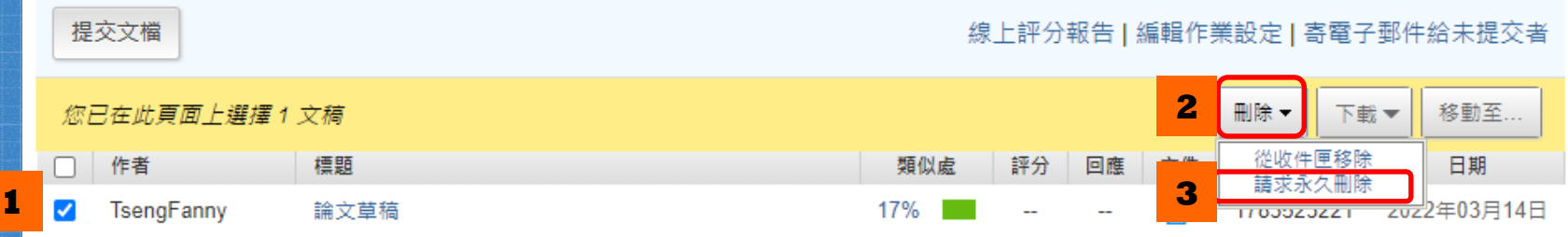

 $\overline{\mathbf{1}}$ 

### 永久刪除請求

您將向 Turnitin 傳送永久刪除此文件的請求。

一旦取得「Turnitin 管理員」的核准,我們將立即刪除已上傳 的檔案、任何評分和「相似度報告」。

管理員可以在核准刪除後 30 天內復原文件。 在此日期之後, 管理員或 Turnitin 將無法復原文件。

取消

繼續

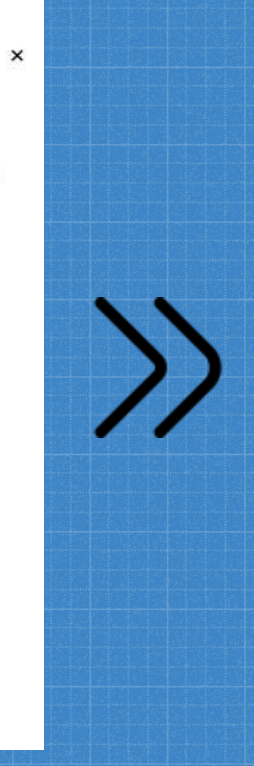

### 永久刪除請求 文件標題 論文草稿 文稿代碼 1783525409 提な者姓名 曾 課程標題 110-2學期(請以nchu信箱註冊) 作業標題 **選擇刪除的原因**論文、報告比對1 删除的原因★ 不知道該文件會出現在相似度匹配中 **《独立】[1milin 管理員科会会合物物基成時看到例例原因】**

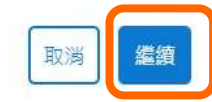

 $\mathbf{1}$ 

 $\times$ 

永久刪除請求

文件標題 論文草稿

文稿代碼

1783525409

提交者姓名

曾

#### 課程標題

110-2學期(請以nchu信箱註冊)

#### 作業標題

論文、報告比對1

刪除的原因\*

已提交錯誤文件

一切看起來都正確嗎?鍵入 刪除 以繼續

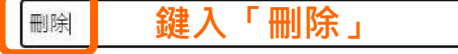

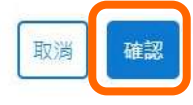

 $\times$ 

 $\mathcal{V}$ 

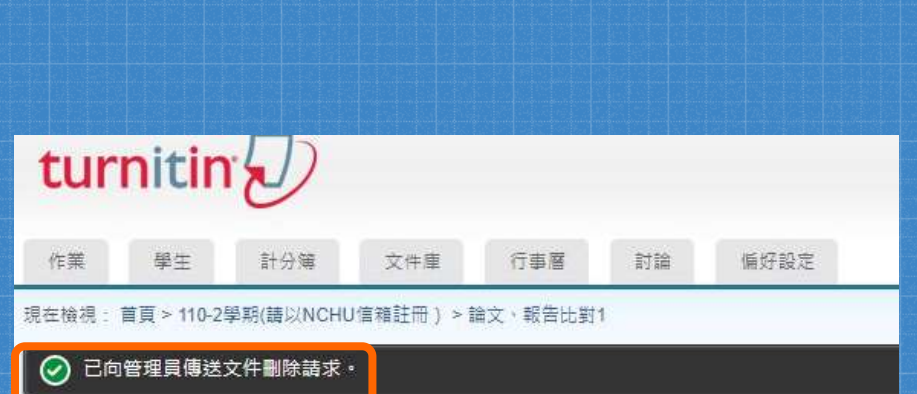

 $\mathbf{1}$ 

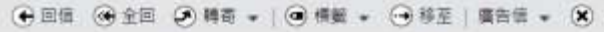

Turnitin No Reply <noreply@turnitin.com> 三来源: 收债 您看新的文件删除精求 横踏 日期: Sat. 30 Apr 2022 16:06:58

### 來自 Turnitin

#### 您好曾

圖書館&行政單位 的指導教師 中興大學參考組 要求從他們的課程中刪除一篇文件。

如果您核准該請求,該文件將立即從 Turnitin 的相似度匹配中删除,並且不會再出現 在任何未來「相似度報告」中。然後,在我們永久刪除該文件之前,您最多有30天的 時間覆原該文件。

#### 準備好進行審查?

點此登入帳戶

登人後,您可以從「删除請求」索引標籤檢視所有待定中的請求,

登入 Turnitin Feedback Studio

這是您的第一個請求嗎? 查看此指南以晾解更多資訊 ·

### 教師所屬的院系子帳戶管理者會 收到E-mail與系統通知。

中興大學參考組 | 用戶資訊 | 訊息 (1 新) | 管理員 ▼

 $\mathbf{1}$ 

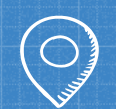

執行刪除前小提醒: 1. 文稿從資料庫中移除後無法再度瀏覽。 2. 產生之原創性報告也會被移除。 3. 刪除之文稿的30日後無法復原。 4. 執行刪除後, 先前比對報告的相似度結果並不會自動降低, 於核 准刪除後再重新上傳才有新報告的結果。

 $\overline{\mathbf{2}}$ 

1

# 系所管理者執行刪除後,教師會在系統中收到通知

| 用戶資訊

| 訊息 | 指導教師 ▼ | 繁體中文 ▼

現在檢視: 首頁

加入帳戶(肋教)

快速提交

#### 關於此頁

所有課程

此為您的公佈欄。此處將會顯示各種重要訊負,如停機和產品更新筆。您可以隨時點選訊負旁邊的"刪除"按鈕以刪除舊的或不想要的訊負。

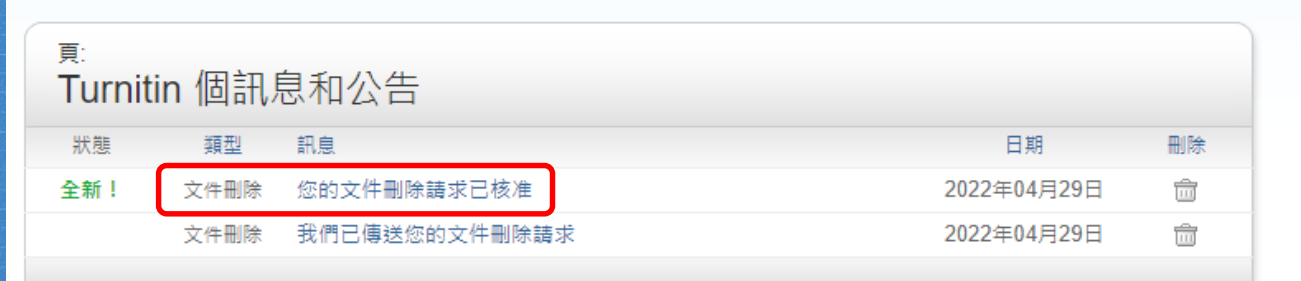

1

3

4

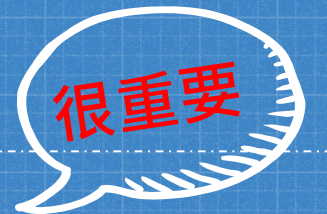

長後,在申請刪除誤存入文稿,向管理者傳送 **「永久刪除請求」之後,請教師務必馬上將作業夾中 「提交文稿至」改選「無儲存庫」。**

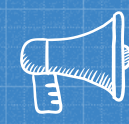

# 2022年4月此設定換至更明顯位置

#### 新增作業

# 提交文稿至:**無儲存庫** 預設是「標準文稿儲存模式」,此模 跟政定 医等头侧确近保护力 出保<br>式下比對的文稿會被存進比對庫。 <del>再 第一 無 儲</del>存庫

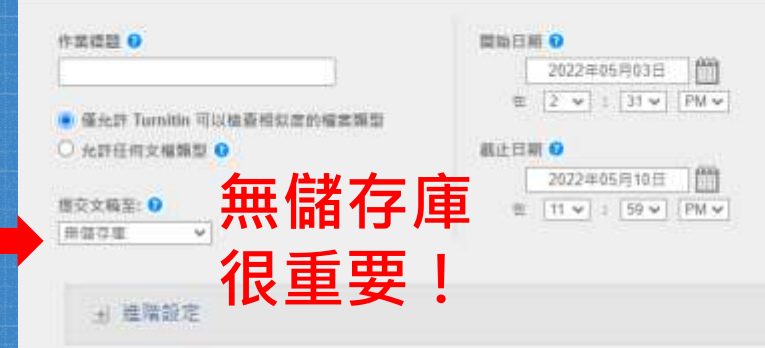

提交

# **若有任何疑問或需要協助之處, 歡迎與我聯繫。**

參考組 張琬人 電話:(04)22840291 轉 143 E-mail :wanjenchang@dragon.nchu.edu.tw

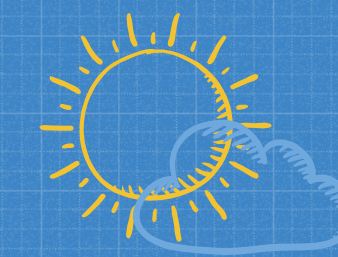